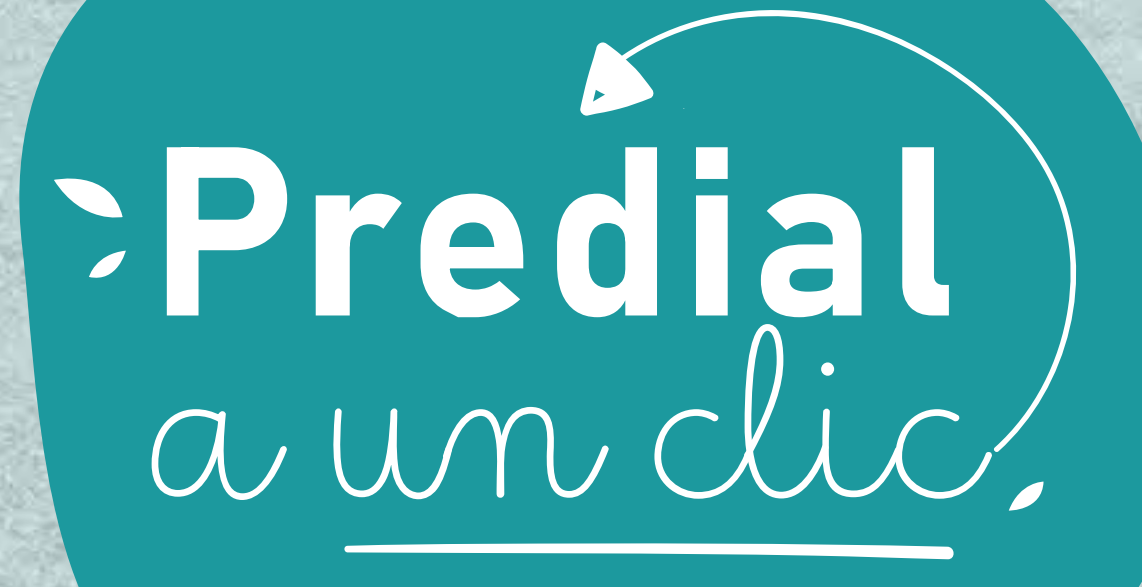

con conciencia ecológica

## Cambiarte al predial digital le hace más bien al planeta que un "me gusta".

Solo con autorizar el envío del predial en tu correo electrónico y no en papel, le estás ayudando un montón al medioambiente.

4 Ingresa el correo electrónico en el que deseas recibir el documento de cobro, acepta los términos y condiciones, y dale continuar.

5 En la pantalla te aparecerá el mensaje de confirmación.

Ingresa a www.medellin.gov.co/predialenlinea 1

- 2 Ingresa con tu usuario y contraseña o inscríbete si no lo has hecho.
- 3 Elige la opción "activar".

## Súmate al Impuesto predial digital por el medioambiente.

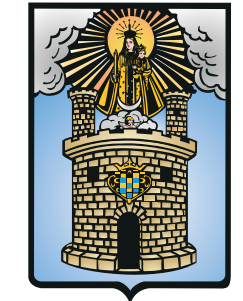

## Alcaldía de Medellín

## Inscríbete así: